#### **DEVELOPERS** LIVE

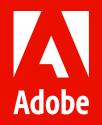

# Content & Commerce with Adobe Experience Manager as a Cloud Service

**Markus Haack** 

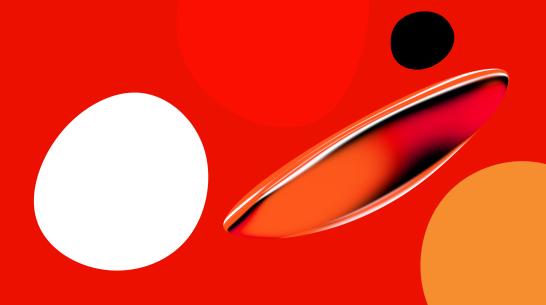

# **About Me**

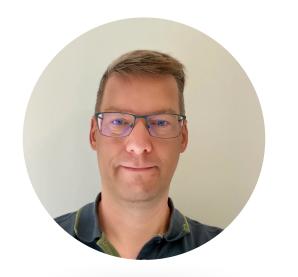

Markus Haack Tech Lead AEM Commerce

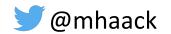

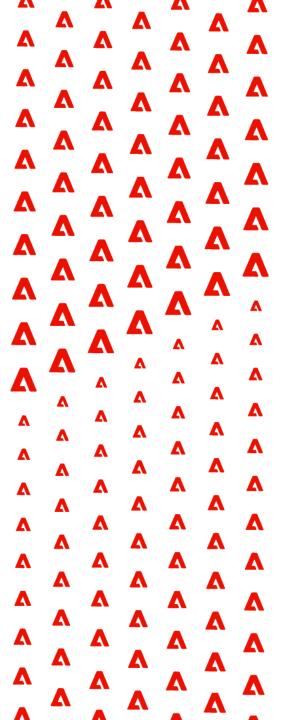

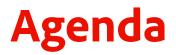

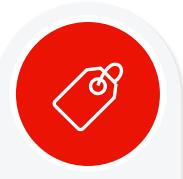

Intro to AEM Content & Commerce

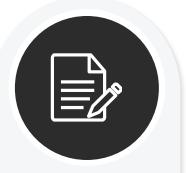

AEM Commerce as a Cloud Service

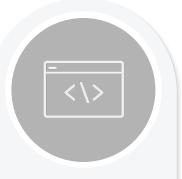

AEM Commerce Local Development

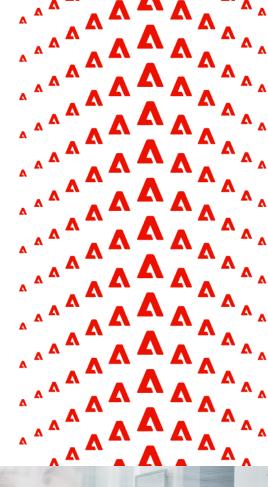

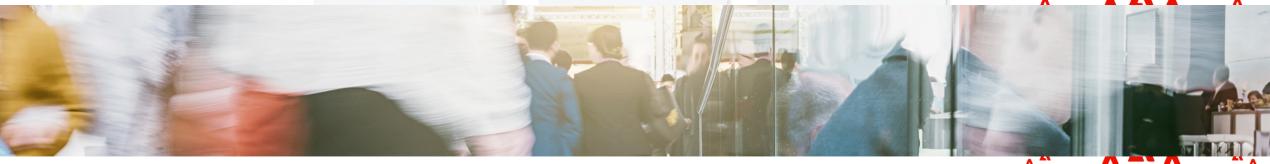

#### **Adobe Experience Manager Content and Commerce**

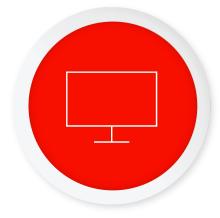

#### **Adobe Experience Manager**

A powerhouse combo of Content and Digital Asset Management for exceptional commerce experience creation and delivery

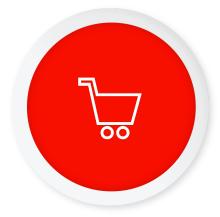

# Adobe Commerce Integration Framework (CIF)

Connecting commerce engines with AEM to provide a seamless content and commerce authoring experience with live product context

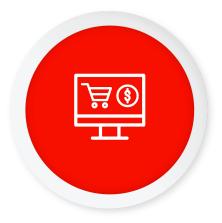

#### **Commerce Engines**

Supporting commerce engine integration from Magento Commerce to any commerce engine(s)

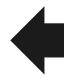

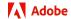

## **Commerce Integration Framework building blocks**

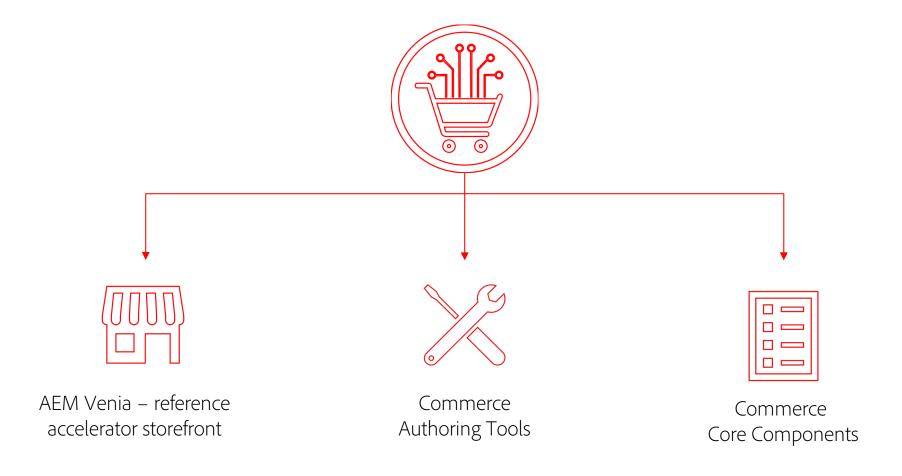

#### **Production-ready AEM Venia Reference Storefront**

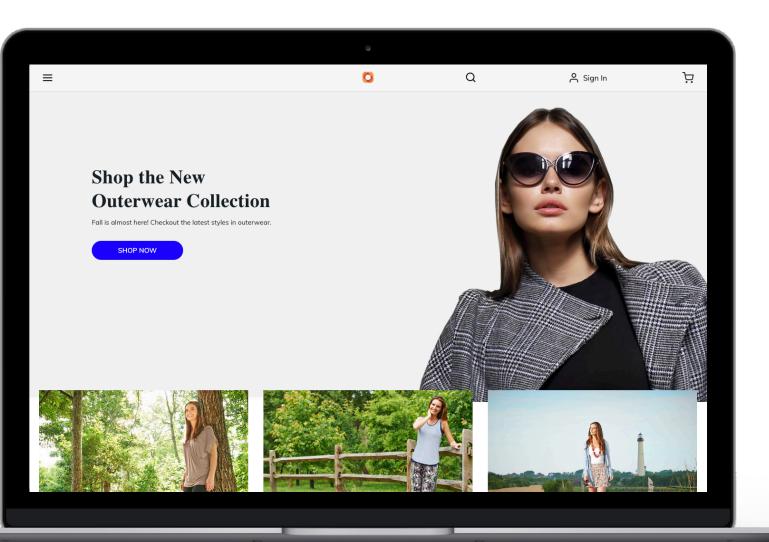

- Accelerate storefront development on AEM
- Visualize typical B2C experience
- Achieved with CIF Core Components
- Open-source: https://github.com/adobe/aem-cif-guidesvenia

#### **Commerce Core Components**

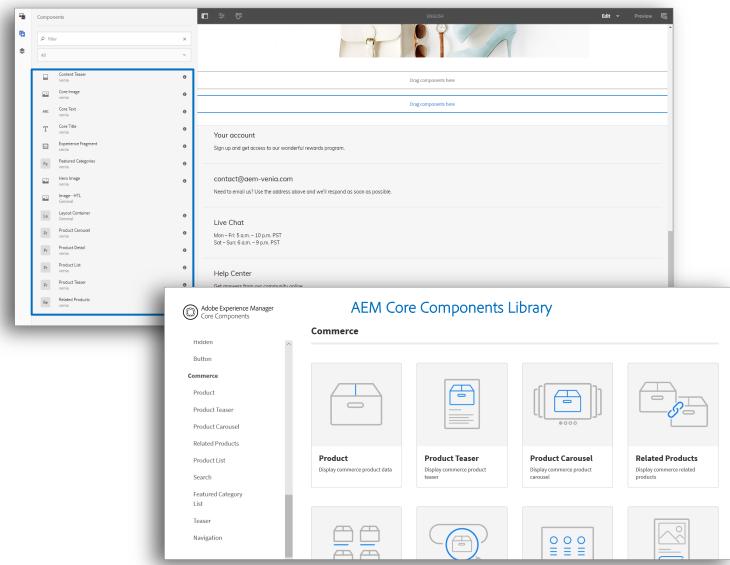

- Commerce Core Components are part of AEM Components Library
- Reduce the need for custom code and help accelerate time to market
- Building blocks that can be easily extended by developers to build a flexible foundation for future optimizations
- Configurable with easy drag & drop functionality for marketers to create experience pages with content and commerce
- Internationalization support for all components

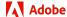

## **Commerce Authoring | Bring product context into AEM**

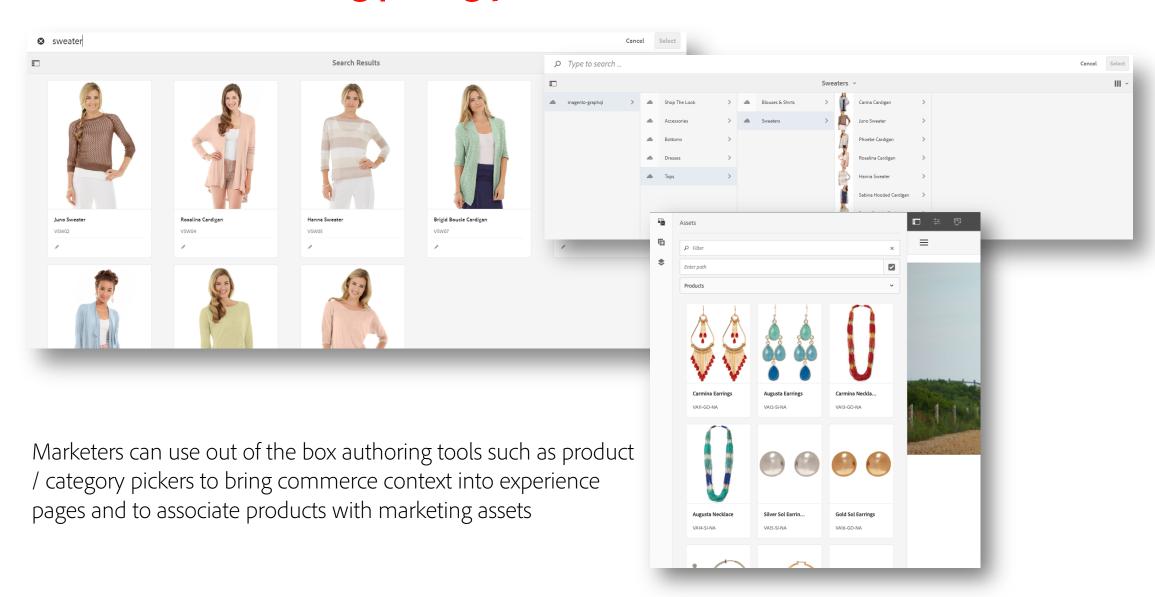

## **AEM Commerce as a Cloud Service**

Architecture

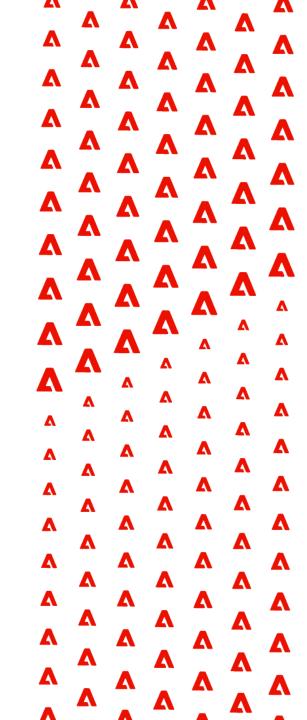

## Today's AEM commerce high level architecture | Magento

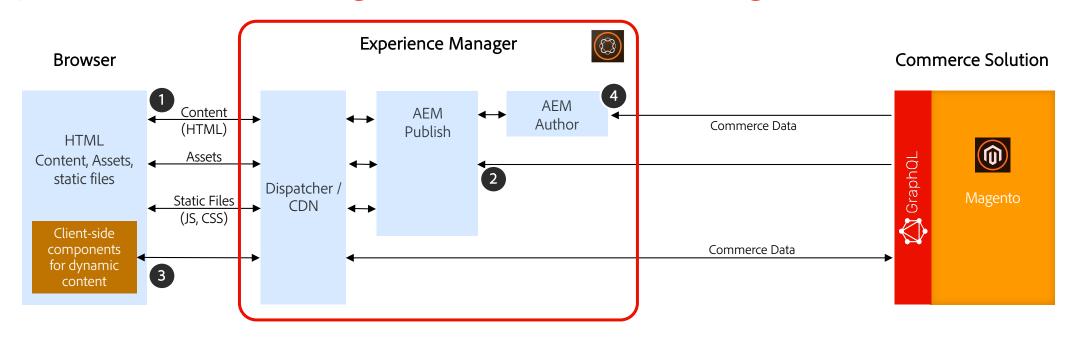

- Browser requests page, assets and static files from AEM Publish via Dispatcher / CDN
- 2 AEM Publish requests commerce data to render shopping experiences
- 3 Client-side components exchange non-cacheable data and render experience with Magento
- 4 AEM Author integrates staged and live product data for authoring tools

## Today's AEM commerce high level architecture | 3<sup>rd</sup> party commerce

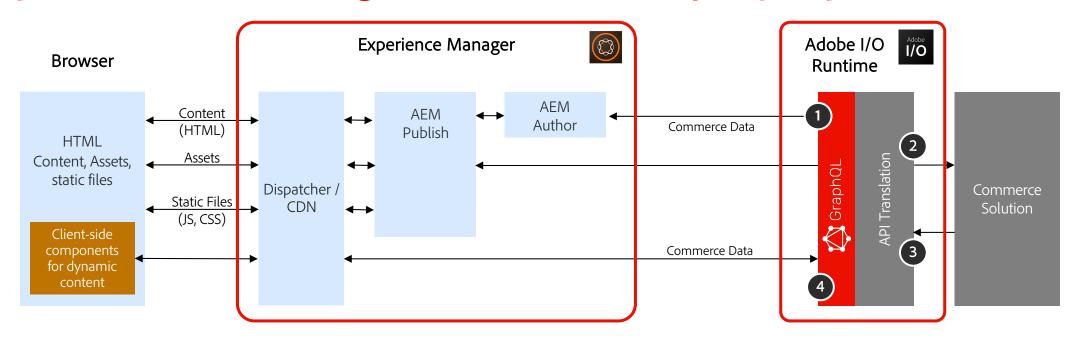

- GraphQL API endpoint provided via on Adobe I/O Runtime or custom alternative
- 2 GraphQL resolver will invoke I/O Runtime actions for request mapping
- 3 API response from commerce will be transformed into common GraphQL schema
- 4 GraphQL object hierarchy aggregated and send back to client

#### **Commerce Core Components**

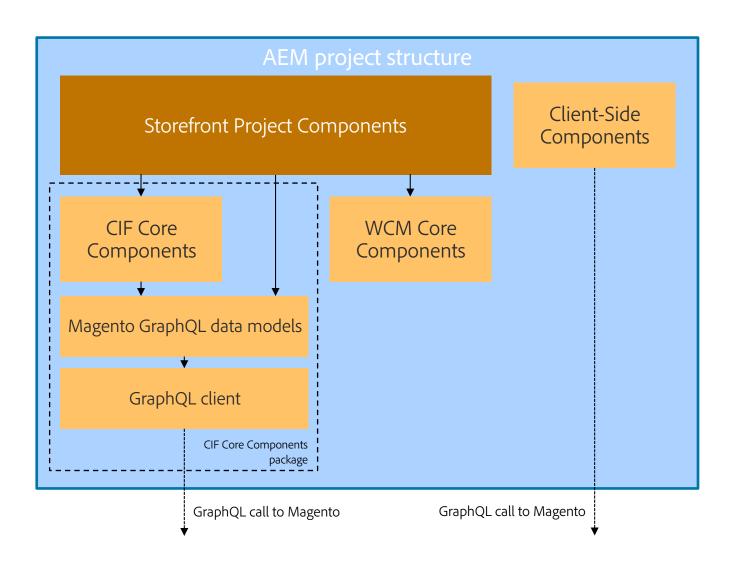

- CIF Core Components are used as part of the customer project
- Embedded in our production-ready
   AEM Venia Reference Storefront
- Customer components will overlay CIF
   Core Components, similar like AEM
   WCM Core Components
- Core Components have data layer support build in
- Magento GraphQL models and GraphQL client are OSGI bundles, embedded in the CIF Core Components package

# **AEM Commerce as a Cloud Service**

Start your engines

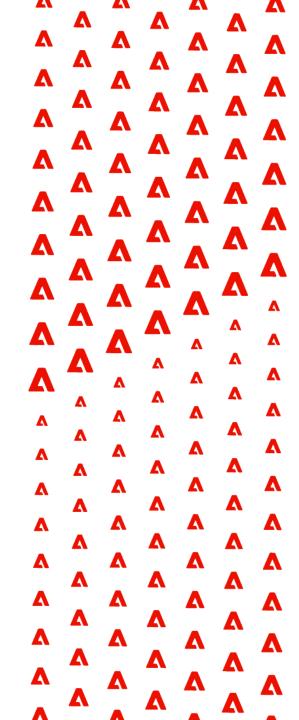

# **AEM & Commerce – Ready to start the project?**

1 Onboarding to AEM Commerce

2 Connect to Commerce Solution

Deploy project code via Cloud Manager

### **Onboarding**

Onboarding for AEM Commerce as a Cloud Service in two steps only

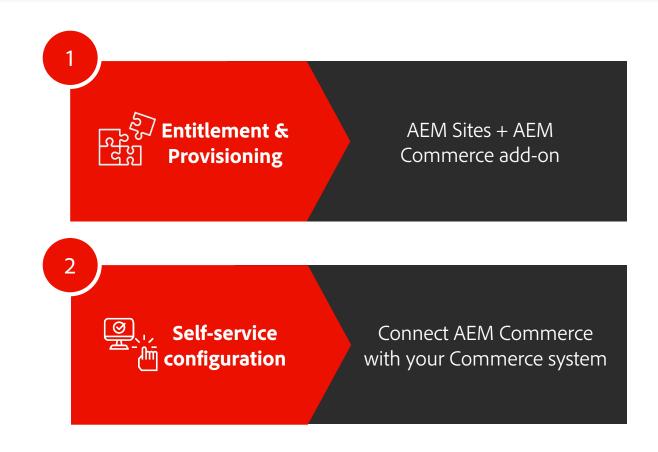

#### **Connect AEM & Commerce**

- Connect AEM to commerce system using AEM Cloud Service environment variables\*
- Manage via Cloud Manager CLI tool
  - Adobe I/O CLI + Cloud Manger CLI plugin
  - Follow readme to setup authentication with Adobe I/O
- For AEM Commerce > only 1 environment variable COMMERCE\_ENDPOINT required
- Optional Magento API token for preview and staged data access (requires Magento >= 2.4.2)

```
mhaack@mhaack-macbook-2: ~

Last login: Mon Jan 25 10:52:06 on ttys007

alo cloudmanager:list-environment-variables 12345

Name Type Value

COMMERCE_ENDPOINT string https://host.magentocloud.cloud/graphql
```

<sup>\*</sup> See https://experienceleague.adobe.com/docs/experience-manager-cloud-service/commerce/getting-started.html

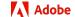

## One CI/CD pipeline for delivering exceptional experiences

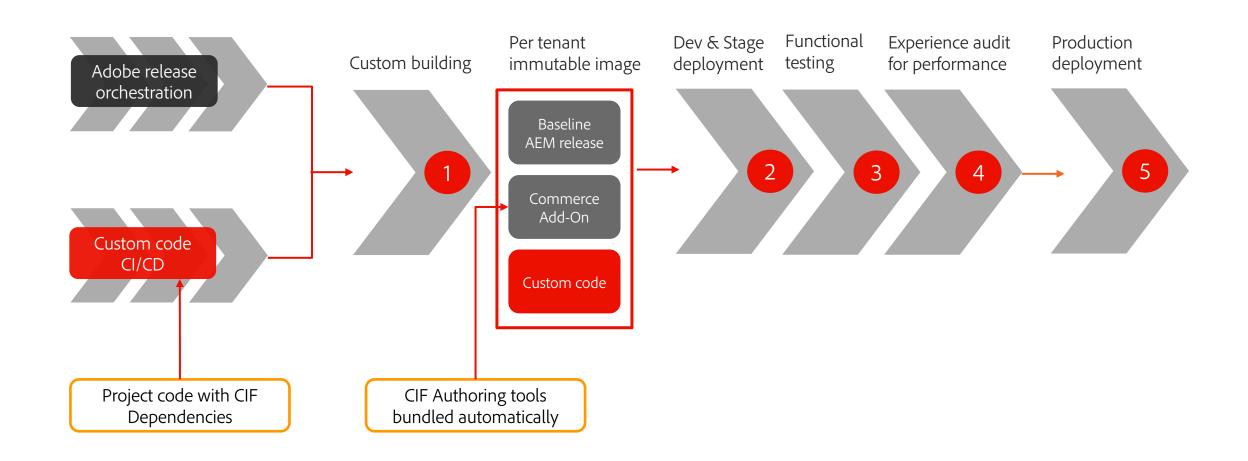

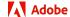

### **Get you project ready**

- 3 ways to start: AEM Archetype or Venia Reference or manually add CIF dependencies
- Push to Cloud Manager Git repo and trigger manually or on git push
- Check CM image build logs for "Feature Archive Tool" and "CIF" messages

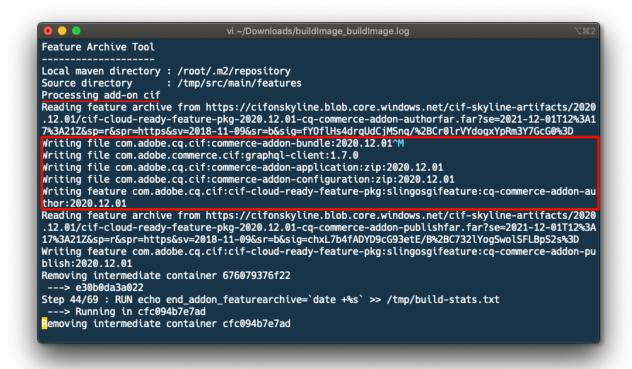

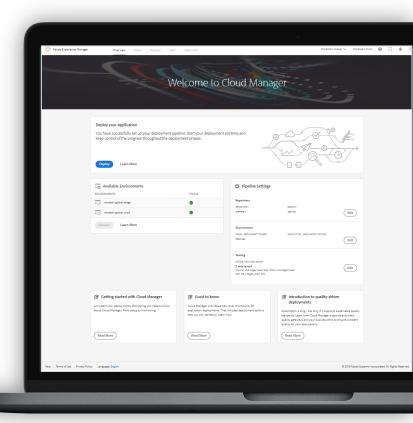

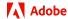

# **AEM Commerce as a Cloud Service**

Local development setup

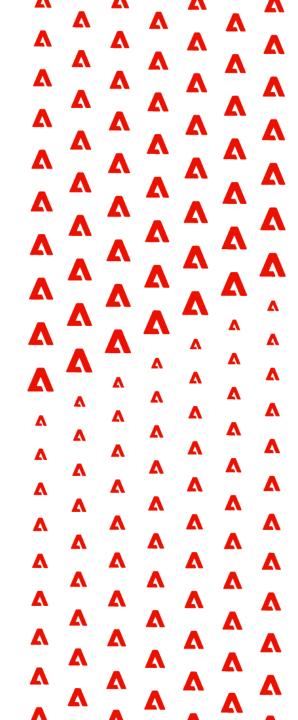

# **AEM & Commerce – Ready to start the project?**

1 Get AEM Cloud SDK & CIF Add-On

2 Connect to Magento 2.3.5 or Magento 2.4

Deploy Venia reference project or start from AEM Archetype

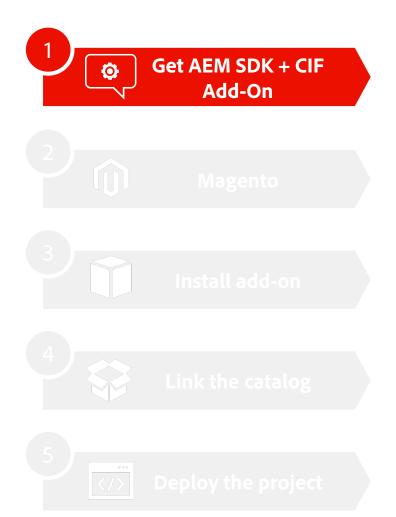

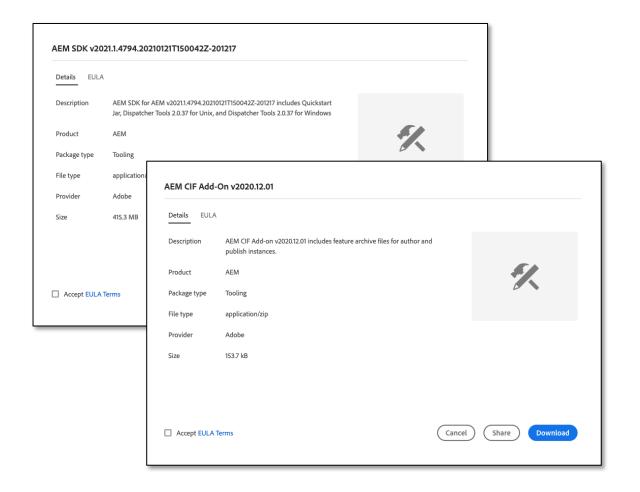

Adobe Software Download: https://experience.adobe.com/#/downloads/content/software-distribution/en/aemcloud.html

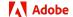

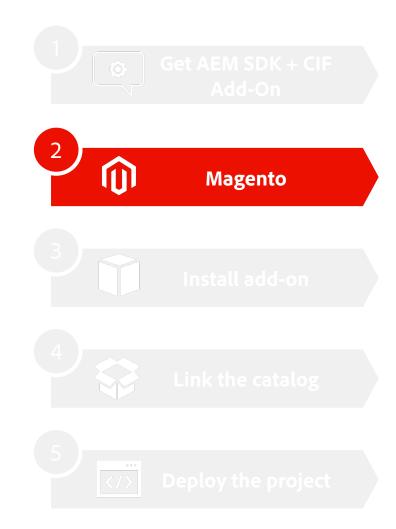

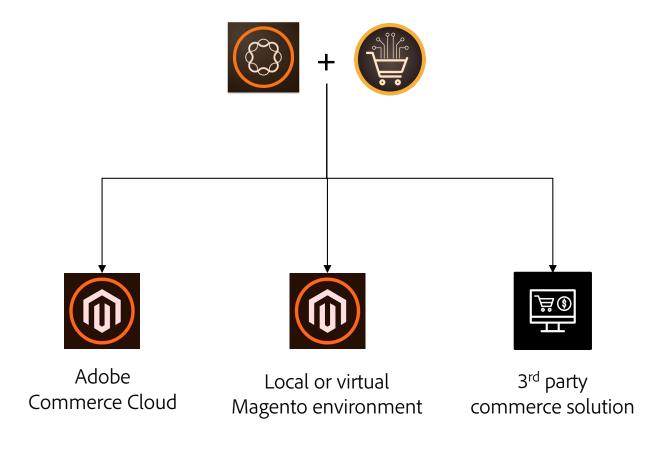

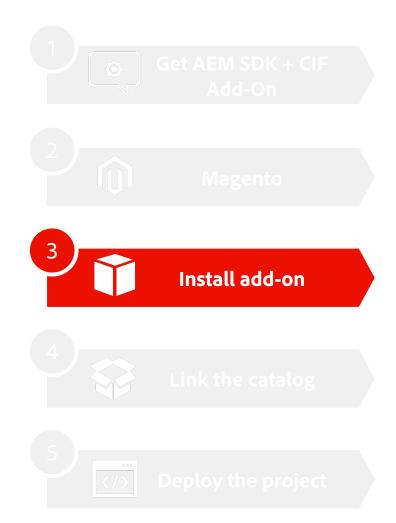

- Unpack the AEM .jar java -jar <jar name> -unpack
- Unpack the CIF add-on .zip
- Copy feature archive .far file to crx-quickstart/install
  - Use the correct one for AEM Author or AEM Publish
- Create a local OS environment variable named COMMERCE\_ENDPOINT

```
Mac OSX: export COMMERCE_ENDPOINT=https://demo.magentosite.cloud/graphql Windows: set COMMERCE_ENDPOINT=https://demo.magentosite.cloud/graphql
```

Start the AEM SDK

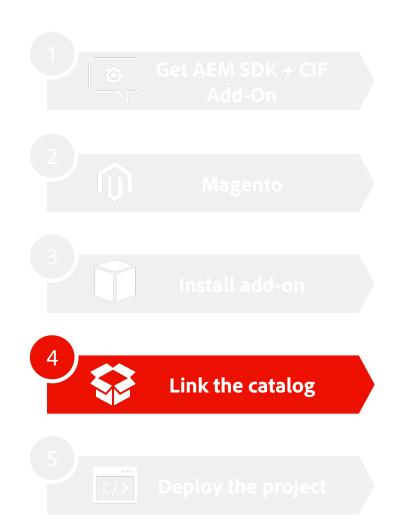

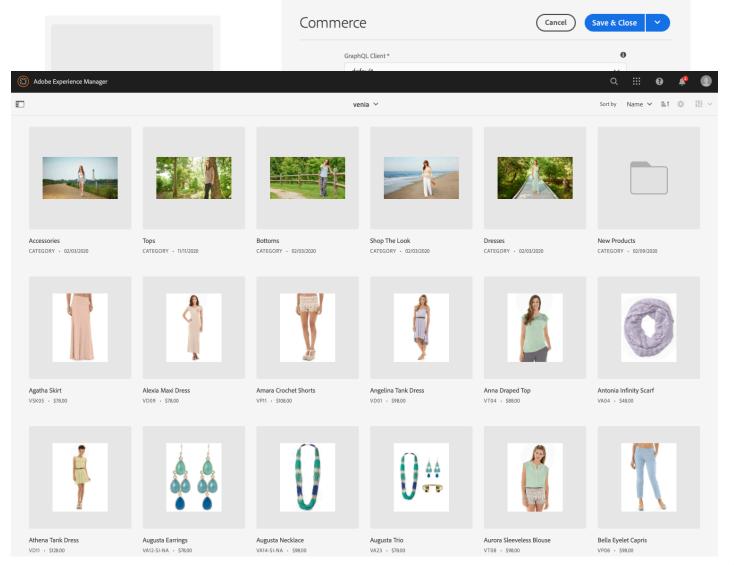

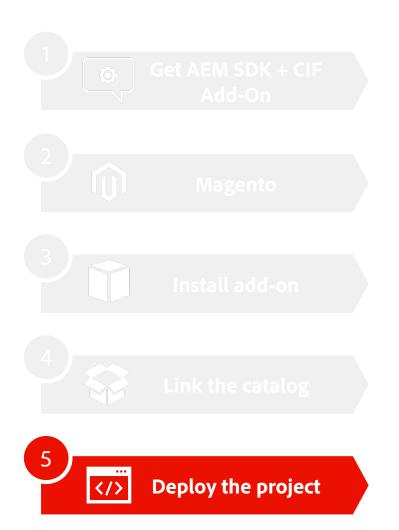

- Project setup
  - Get AEM Venia reference project from GitHub
  - Alternative build new empty project from AEM Archetype
  - Existing project: add CIF dependencies

Install via Maven, like any other AEM project

mvn clean install -PautoInstallSinglePackage

#### Resources

#### **Documentation**

- AEM Commerce as a Cloud Service docs: <a href="https://experienceleague.adobe.com/docs/experience-manager-cloud-service/commerce/home.html">https://experienceleague.adobe.com/docs/experience-manager-cloud-service/commerce/home.html</a>
- Getting started with AEM Commerce as a Cloud Service: <a href="https://experienceleague.adobe.com/docs/experience-manager-cloud-service/commerce/getting-started.html">https://experienceleague.adobe.com/docs/experience-manager-cloud-service/commerce/getting-started.html</a>
- Core Components Library: <a href="https://www.aemcomponents.dev/">https://www.aemcomponents.dev/</a>

#### **GitHub Repositories:**

- Commerce Core Components: <a href="https://github.com/adobe/aem-core-cif-components">https://github.com/adobe/aem-core-cif-components</a>
- AEM Venia Reference Storefront: <a href="https://github.com/adobe/aem-cif-guides-venia">https://github.com/adobe/aem-cif-guides-venia</a>
- AEM Project Archetype: <a href="https://docs.adobe.com/content/help/en/experience-manager-core-components/using/developing/archetype/overview.html">https://docs.adobe.com/content/help/en/experience-manager-core-components/using/developing/archetype/overview.html</a>

#### **Support forum**

• Experience League Community: <a href="https://experienceleaguecommunities.adobe.com/t5/adobe-experience-manager/ct-p/adobe-experience-manager/ct-p/adobe-experience-manager-community">https://experienceleaguecommunities.adobe.com/t5/adobe-experience-manager/ct-p/adobe-experience-manager-community</a>

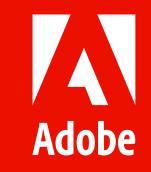